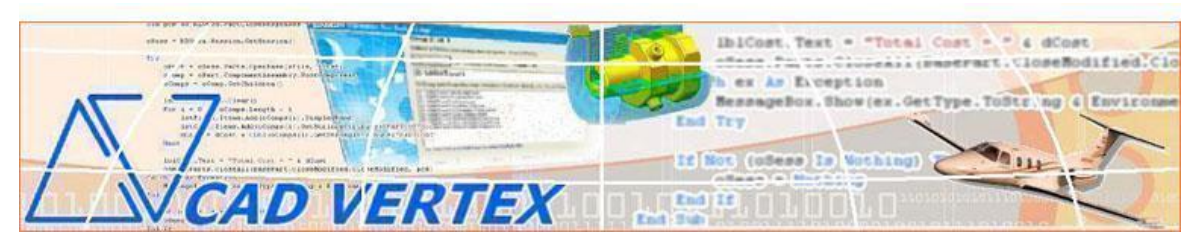

**CADVertex Solutions** A-16 . Whispering Wind . Pashan-Baner Link Road . Pashan . Pune . 411021 [www.CADVertex.com](http://www.cadvertex.com/) [info@cadvertex.com](mailto:info@cadvertex.com) Phone :+91 9890611694

# SolidWorks Automation Language: **Python**

# **Training Structure**

**Module 1**: Python Programming **Module 2**: Tkinter GUI Programming **Module 3**: SolidWorks Files and UI Automation

**Module 4**: Drawing Automation **Module 5**: Part Automation **Module 6**: Assembly Automation

# **Training Highlights**

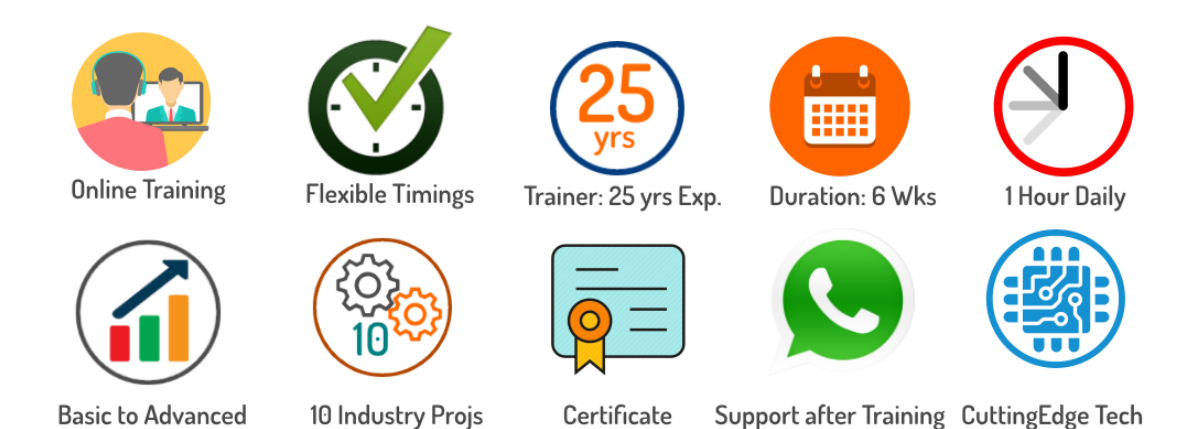

# **List of Projects**

- **1**. Geometric Calculator
- **2**. Batch Processor
- **3**. Paper Estimation
- **4**. Create 3 Standard Dwg Views
- **5**. Modify Dimensions in Bulk
- **6**. Automatic Title Block Update
- **7**. Estimate Cutting Cost
- **8**. Estimate Machining Cost
- **9**. Parametric Parts
- **10**. Part Configurator

# **Module 1 : Python**

- $\div$  Installing Python
- $\triangleleft$  Running Python programs
- Syntax, Comments, User Input, Print results, and control Program Flow
- Variables: Decimal, Integer, Strings, Boolean
- String Variables: Find, Replace, Formatting and Slicing
- Datatypes, Typecasting and Validations
- Arithmetic Operations
- Math Library and Functions
- Lists, Tuples, Dictionaries and Sets
- List Operations Slicing and Data Extraction
- String Operations Slicing and Manipulations
- Conditionals : If and Elif
- Chaining Comparison Operators
- Loops: For, While
- \* Functions: Arguments, Return Statements and values
- Functions: Optional Arguments
- Functions: Multiple Return Values
- Function Help and DocStrings
- Modules and the Python standard library
- \* Exceptions Handling: Try Catch Except
- $\bullet$  Debugging
- Variables scope
- Lambda functions
- $\cdot$  Installing 3rd party packages using pip
- List comprehensions

# **Bonus Module: Excel Automation**

- ❖ Connect to Excel
- Access excising workbooks
- Create new workbooks
- ❖ Create new worksheets
- $\triangleleft$  Access cells using names and indices
- $\div$  Print a range of cells
- Write values to cells
- Write formulas to cells
- $\div$  Evaluate formulas
- $\triangle$  Access a range of cells and parse a range
- $\triangleleft$  Read values from a range
- $\div$  Save workbooks

# **Module 2 : Tkinter GUI**

- ❖ Geometry and mainloop
- Project Geometric calculator
- $\div$  Setting dialog box properties, title, icon, size and location
- $\triangleleft$  Adding widgets and adjusting their properties and placement
- \* Tkinter Datatypes Double, Integer, Strings, and Boolean
- Data Type Conversion tkinter variables and python variables
- Labels static and dynamic
- Entry Textboxes storing user input from textboxes into variables
- Setting default values and last used values in text boxes
- $\triangle$  Button widget formatting and calling functions
- Check boxes and radio buttons
- $\triangle$  Listboxes single selection and multiple selections
- $\triangleleft$  Listboxes adding items static and dynamic
- Listbox selection event binding
- $\triangle$  Listbox display total count and selection count
- Listbox, remove selected item and remove all items
- Listbox add items from textbox
- Scrollbar adding scrollbar to a listbox
- $\div$  Spinner widget setting range and layout
- $\div$  Scale widget setting range and layout
- $\cdot$  Images displaying images in a dialog box
- $\div$  File selection dialog
- $\div$  Single and multiple files
- Adding file filters
- Folder selection dialog
- $\div$  Selecting all files from folder dialog
- $\triangleleft$  Adding file filters for folder dialog
- $\triangle$  Opening files in associated application
- $\triangleleft$  Message boxes information, query and warning
- $\triangle$  Configuring single line and multiline messages
- $\triangleleft$  Button configurations and icon synchronizing
- $\triangle$  Checking message box responses against button configurations
- $\triangle$  Reading single and multiple files from a file dialog
- $\div$  File and directory functions
- $\div$  File and folder operations
- $\div$  Text files read, append and write with practical applications
- $\div$  Manipulating file paths and extensions
- ❖ Option menu, add and remove items
- $\div$  Handling multiple dialogs
- ❖ Adding pulldown menus, adding menu items
- $\triangleleft$  Cascading menus and adding commands to menu items

# **Module 3 : SolidWorks UI and Document Automation**

### **1. Getting Started**

- Connect to SolidWorks
- ❖ Traversing the SolidWorks object model
- SolidWorks interface elements
- Show and Hide the SolidWorks main window
- \* Read-write various properties of the SolidWorks interface

# **2. SolidWorks Documents:**

- SolidWorks document constants
- Create new SolidWorks files Part, Drawing and Assembly
- Open, Close, Save and SaveAs SolidWorks files
- Close all documents in the Session
- Export SolidWorks documents to other formats
- $\triangleleft$  Activate files in a session
- Loop through files in the session

#### **4. File Handling**

- Standard file dialogs to select SolidWorks files
- ❖ Setting SolidWorks file filters
- $\div$  Single and multiple file selection

#### **5. Batch Processing**

- Industry Project Create a Batch Processor for Handling SolidWorks documents
- Use the Folder selection dialog, gather all files of a specified type into a tuple
- \* Export the batch of documents to formats like DWG, STP, etc.

# **Module 4 : SolidWorks Drawing Automation**

#### **6. Managing Sheets In Drawings**

- $\div$  Creating drawing sheets
- $\triangleleft$  Accessing, counting sheets
- $\div$  Extracting sheet info
- Switching between sheets
- ❖ Deleting sheets
- Exporting sheets to DXF, etc.
- \* Industry Project Estimating Paper Requirement for Printing Drawings

#### **7. Drawing Views**

- $\div$  Create drawing views
- \* Industry Project Creating Standard Views of a Model in SolidWorks

#### **8. Dimensions in Drawings**

- Learn to handle Dimensions In SolidWorks Drawings
- \* Traversing dimensions and checking dimension types
- $\triangle$  Getting and setting properties of dimension like prefix and suffix
- Industry Project Modifying Dimensions in Bulk

#### **9. Handling Text In Drawings**

- ❖ Access text objects in a drawing document
- Industry Project Automatic Title Block Updater Program

#### **10. 2D Objects in Drawings**

- Selection manager in SolidWorks
- Industry Project Estimate Cutting Cost of a Milling Profile

# **Module 5 : SolidWorks Part Automation**

#### **11. Part Features**

- $\div$  Traversing the features of a SolidWorks model
- Determine type of features like hole, extrusions, draft, fillet, etc.
- $\div$  Feature sub-type like various hole types
- \* Industry Project Estimate Machining Cost for a Plate with Various Holes

#### **12. Parametric Parts**

- Create and control parametric part in SolidWorks
- $\div$  Part parameters, model rebuilding and refitting
- \* Industry Project modify features of a parametric shaft with a Keyway

#### **13. Advanced Part Features**

- $\triangle$  Creating variations of a part by manipulating features
- ◆ Industry Project Build a Part Configurator from Scratch

# **Module 6 : SolidWorks Assembly Automation**

#### **14. SolidWorks Document Properties**

- $\triangle$  Read and write standard file properties
- ❖ Create, read and write custom properties

#### **15. SolidWorks Assemblies**

Traverse through all components of a SolidWorks assembly

The trainings from CADVertex explain in detail how to use VB.Net or CSharp to master CAD Automation and create fully functional industrial grade custom applications for any CAD.

#### **Other eBooks and Training Programs from CADVertex:**

- CATIA Automation: VB.Net or CSharp or Python
- ◆ SolidWorks Automation: VB.Net or CSharp or Python
- Solid Edge Automation: VB.Net or CSharp or Python
- Inventor Automation: VB.Net or CSharp or Python
- NX Open: VB.Net or CSharp with Win Forms
- NX Open: VB.Net or CSharp with Block UI Styler
- ❖ Knowledge Fusion
- ❖ Knowledge Fusion with Block UI Styler
- cMayoCAD: Learn to build a new CAD program from scratch using a Geometric Modeling Kernel and CSharp
- ◆ Machine Learning for Engineers with Python
- ◆ CATIA Automation with Python and Machine Learning
- ◆ NX Automation and Machine Learning with Python
- Solid Edge Automation with Python + Machine Learning
- SolidWorks Automation with Python + Machine Learning
- \* Inventor Automation with Python + Machine Learning
- \* Fast track course in Python with Machine Learning for VB.Net experts
- Fast track course in Python with Machine Learning for CSharp experts

#### **CADVertex Software**

A-16 . Whispering Wind . Pashan-Baner Link Road Pashan . Pune . 411021

> [www.CADVertex.com](http://www.cadvertex.com/)  [info@cadvertex.com](mailto:info@cadvertex.com)  Phone :+91 9890611694